# **Sony QRIO**

# **Walking SDR-Motion Creating System**

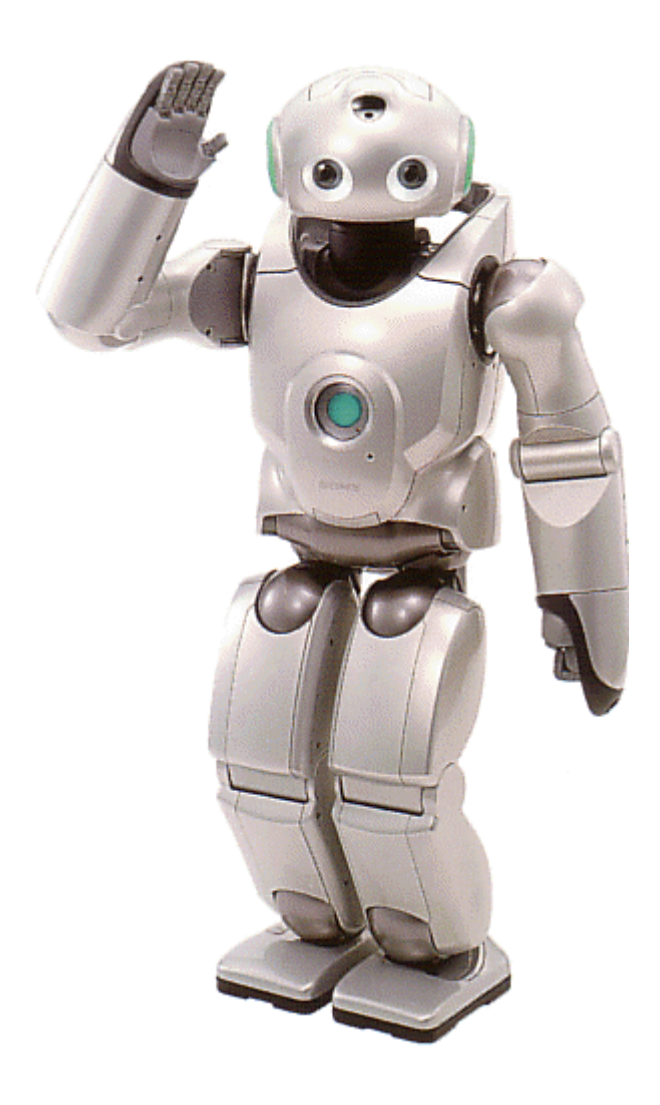

Seminar "Humanoide Roboter" WS 2004/05 Alexander Kirsch akirsch@techfak.uni-bielefeld.de

# Inhaltsverzeichnis

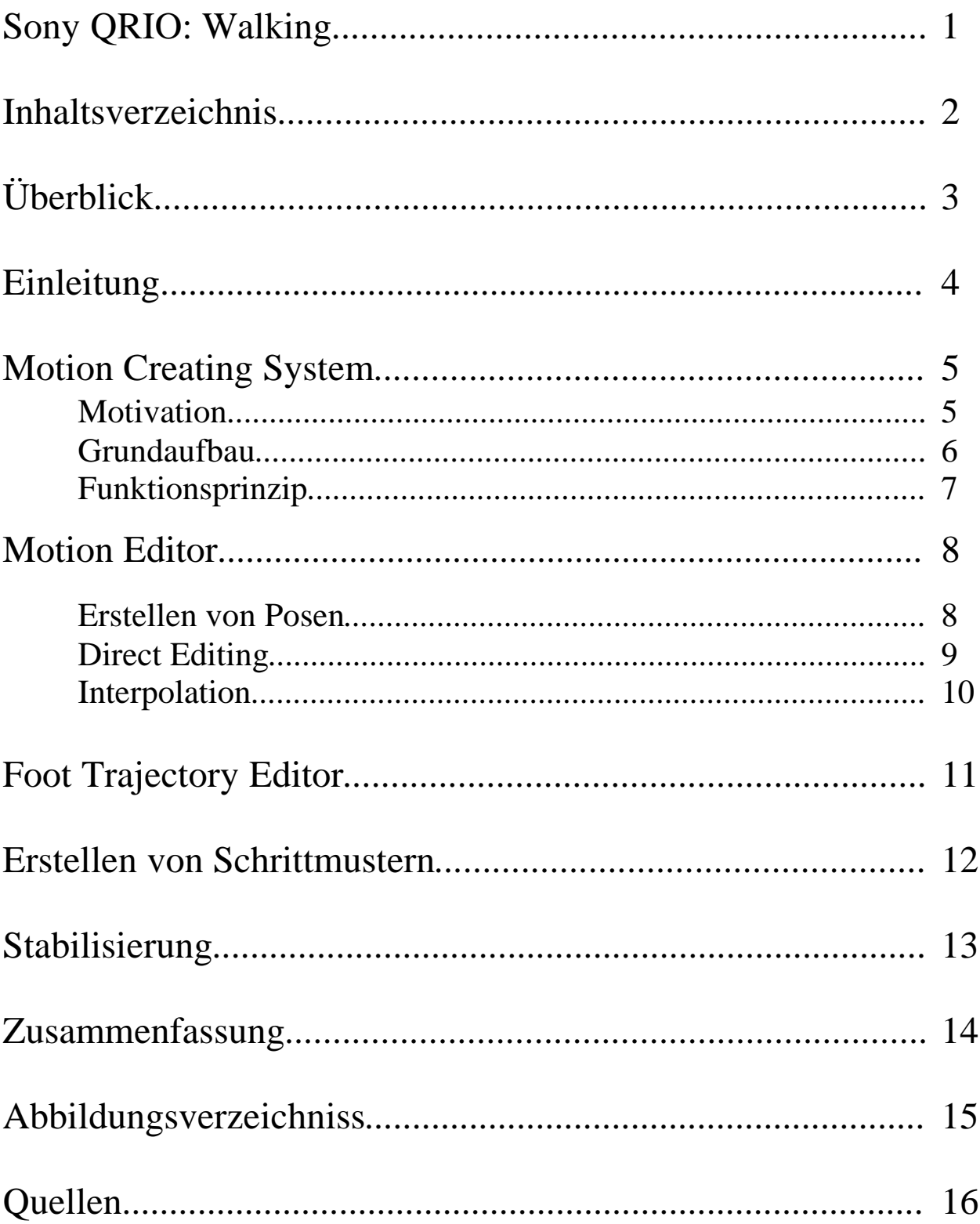

## Übersicht

Beim QRIO SDR-4X handelt sich um einen kleinen zweibeinigen Entertainment Roboter mit einem breiten Bewegungspektrum. Um diese Bewegungen sicher und stabil zu planen und anschließen ablaufen zu lassen wurde das SDR Motion Creating System und die Body Adaptive Motion Control for SDR entwickelt.

Diese auf einem PC ausführbare Software ermöglicht es dem Benutzer eine Kreative Bewegungs- und Tanzperformance zu erstellen. Diese beinhaltet stabiles zweibeiniges Laufen dass zu einer ausgewählten Musik synchronisiert werden kann um so die Leistungsfähigkeit dieses Roboters auf Ausstellungen und Vorführungen dem Publikum demonstrieren zu können.

Das SDR Motion Creating System besteht aus dem Motion Editor, der die Bewegung des Oberkörpers und des gesamte Roboters kreiert und dem Foot Trajectory Editor, in dem die Fortbewegung, also die Schritte des Roboters erstellt werden. Nachdem der komplette Bewegungsablauf einmal erstellt ist, kann dieser vom Benutzer überprüft und virtuell getestet werden, bevor sie auf den echten Roboter transferiert wird.

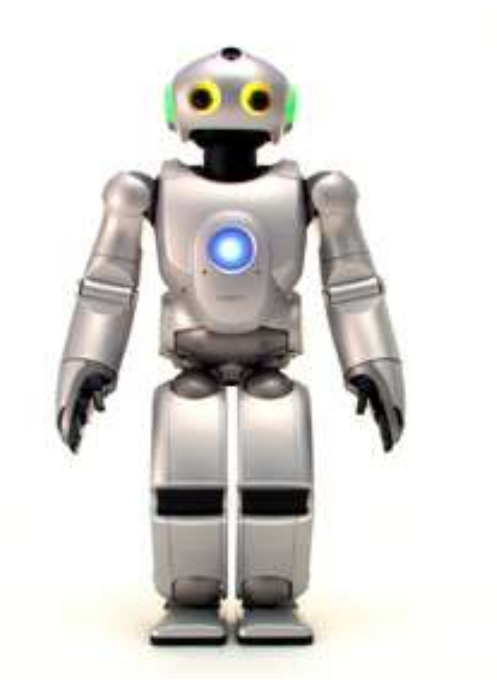

*Abbildung 1:QRIO Vorderseite*

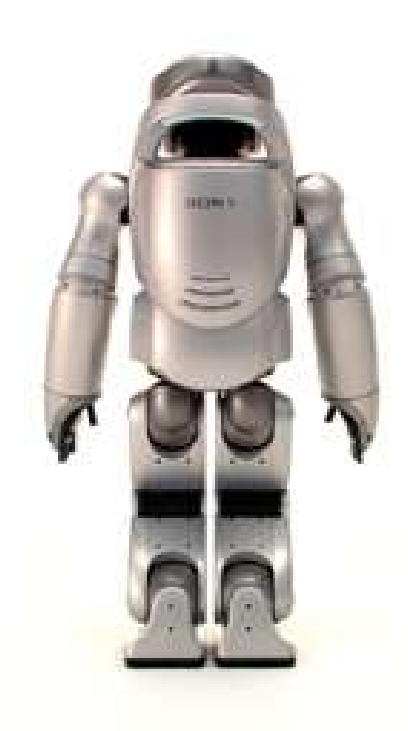

*Abbildung 2:QRIO Rückansicht*

# Einleitung

Um eine menschenähnlichen Roboter möglichst natürlich laufen zu lassen muss man erst einmal den Gang des Menschen genauer untersuchen um es auf den Roboter übertragen zu können, denn das Laufen auf nur zwei Beinen ist um einiges komplexer als das aus vier, bzw. sechs Beinen, da die Stabilität mit der Anzahl der Beinpaare abnimmt.

Eine erfolgreiche zweibeinige Fortbewegung wird allgemein durch 3 wichtige Punkte definiert:

- Erzeugung eines Basis-Fortbewegungs-Rhythmus, der den Körper unterstützt und ihn in die korrekt Richtung bewegen kann

- Gleichgewichtskontrolle
- Adaptierung der Bewegungen um sich den Umgebungsumständen und Zielen anzupassen

Außerdem wird noch zwischen dem statisch stabilen Gang, bei dem der Körperschwerpunkt sich immer über dem Standbein, bzw. über der durch die zwei Standbeinen aufgespannte Unterstützungsfläche befindet und dem dynamisch stabilen Gang, bei dem sich der Schwerpunkt außerhalb dieser Regionen befindet, da zeitweise sogar beide Beine sich in der Luft befinden können. Der Unterschied dieser beiden Gangarten ist, dass beim statisch stabilen Gang die Bewegung zu jedem Zeitpunkt angehalten werden kann ohne das der Roboter umstürzt.

In der Robotik wird zur Berechnung des dynamischen Ganges unter anderem der ZMP (Zero-Moment-Point) Algorithmus angewendet, der auch in dem SDR Motion Creating System verwendet wird, um eine stabile Fortbewegung zu generieren.

## Motivation

Das SDR Motion Creating System ist entwickelt worden um schnell und effizient Bewegungen und Choreographien für den SRD-4X von Sony erstellen zu können. Durch die neuentwickelten Intelligent Servo Actuators (ISA) und die 'Real-time Integrated Adaptive Motion Control' ist der humanoide Roboter in der Lage elegante und dynamische Bewegungen zu vollführen.

Die Software ist auf einem üblichen PC lauffähig und besitzt ein leicht verständliches und zu bedienendes graphisches Interface, wodurch es zu einer leistungsfähige Entwicklungsumgebung wird um komplexe Bewegungsabläufe und Tanzchoreographien zu erstellen und auf ihre Ausführbarkeit hin zu überprüfen, die auch zur Musik synchronisiert werden können.

Das Programm ist so aufgebaut, dass es auch ohne fundiert Robotikkenntnisse bedient werden kann, wodurch es vor allem für Ingenieure, Designer und Künstler geeignet ist.

Dadurch, dass in der Software derselbe Gait Pattern Generator und Motion Stabilizer verwendet wird wie auf dem Roboter selbst, ist das Verhalten des virtuellen Roboters identisch zum echten und so kann eine erstellte Choreographie problemlos von der Software auf den Roboter übertragen werden um die Bewegungen z. B. zu Demonstrationszwecken ausführen zu lassen.

*Abbildung 3: Sony QRIO*

# Grundaufbau

Das SDR Motion Creating System ist im Grunde aus zwei Teilen aufgebaut, die miteinander interagieren und so eine stabile und elegante Bewegung erzeugen können.

Zum einen ist da der Motion Editor, der genutzt wird um die Bewegung des Oberkörpers, also der Arme, des Kopfes und des Rumpfes zu generieren. Der zweite Teil ist der Foot Trajectory Editor, der wiederum in zwei wichtige Bestandteile zerlegt werden kann. Der Gait Pattern Generator erzeugt die zur Fortbewegung notwendigen Schrittmuster um ein stabile zweibeiniges Gehen zu ermöglichen und der Motion Stabilizer sorgt dafür, dass diese Bewegung stabil und ausführbar bleibt.

Wie man in Abb. 4 sehen kann fungiert der Project Manager als oberste Instanz der Software und regelt den Datentransfer zwischen dem Motion Editor und dem Foot Trajectory Editor und regelt das Dateisystem.

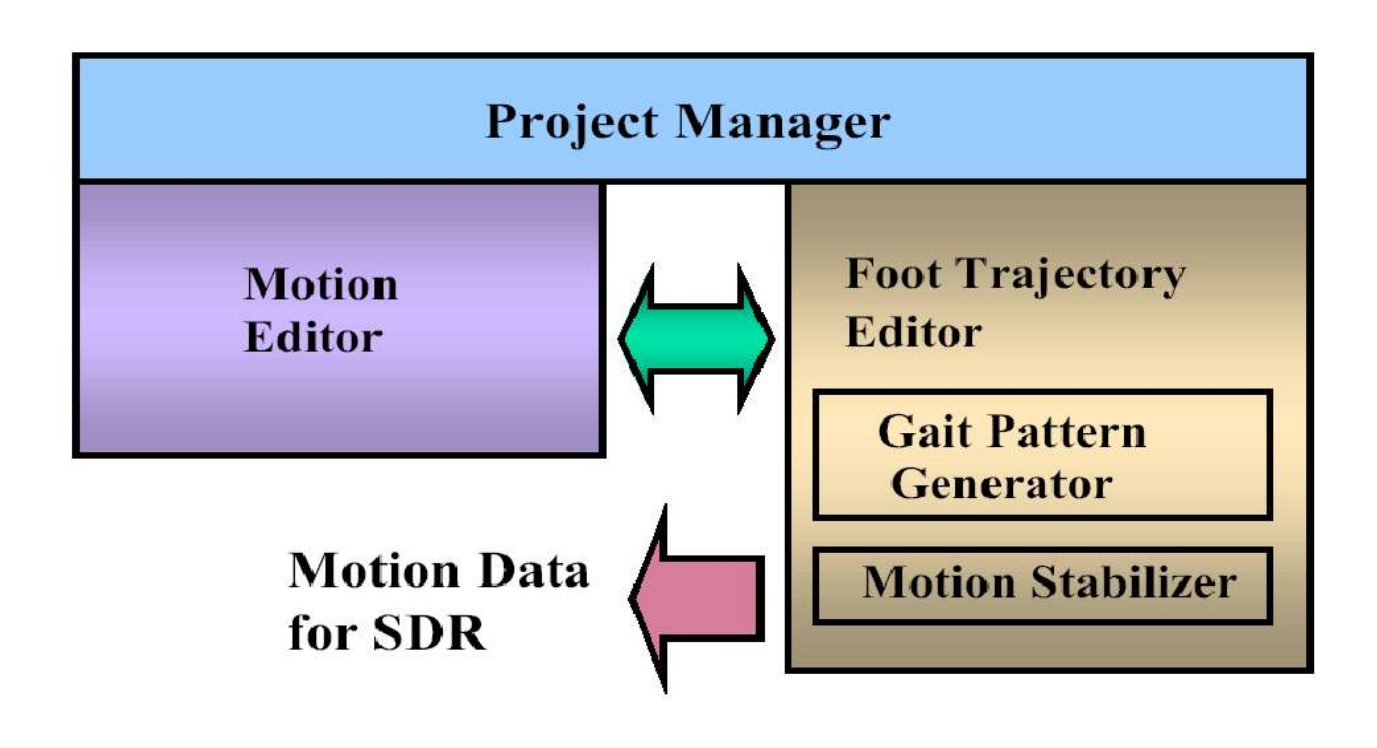

*Abbildung 4: Systemkonfiguration*

# Funktionsprinzip

Das grundlenge Funktionsprinzip der Software ist, dass der Benutzer einzelne Posen des Roboters mit Hilfe des Motion Editors erzeugt und diese dann im zeitlich arrangiert. Danach läßt man die Software zwischen den einzelnen Posen eine Bewegung interpolieren.

Hierbei können die Posen auf einer Zeitleiste positioniert werden, wo man auch ein entsprechendes Musikstück einblenden kann um so die Bewegung zum Takt der Musik zu synchronisieren.

Nachdem der Benutzer die Bewegung des Oberkörpers mithilfe des Motion Editor und die Beinbewegungen mithilfe des Foot Trajectory Editors erzeugt hat, werden diese beiden Bewegungssätze miteinander vereinigt und durch den Motion Stabilizer geprüft, um eine stabile Fortbewegung zu gewährleisten. Erst wenn die Bewegung zu jedem Zeitpunkt stabil ablaufen kann werden die Bewegungsdaten ausgegeben, die dann auf

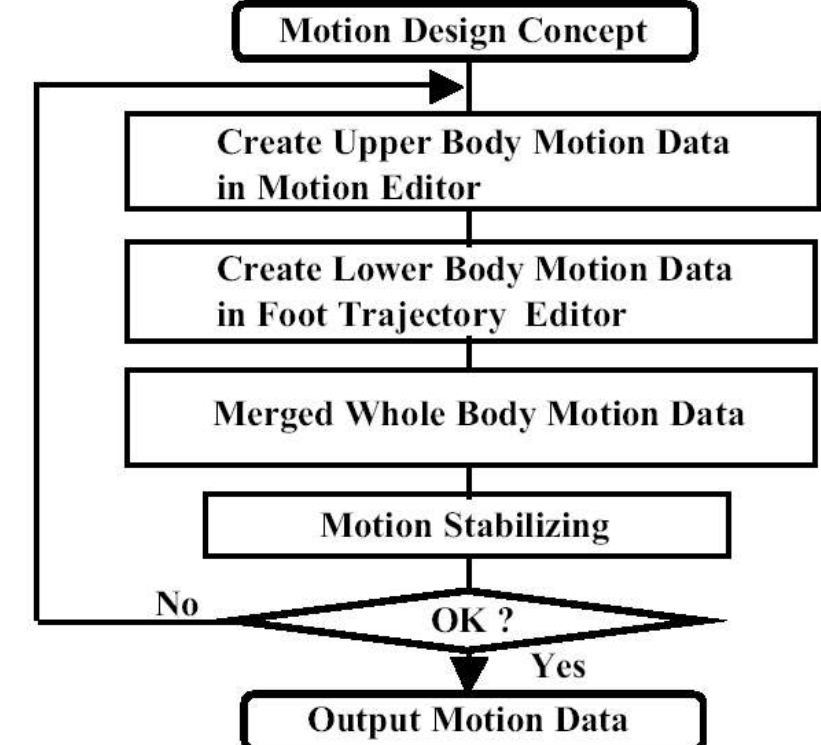

den Roboter transferiert *Abbildung 5: Motion Creating Prozedur*werden können.

# Erstellen von Posen

Beim Erstellen von Posen können die ein einzelne Gliedmaßen des Roboters auf sog. Motiontracks verteilt werden. Sollte ein Gelenk zwei verschiedenen Tracks zugewiesen werden, so richtet sich die Priorität nach der Position des Motiontracks,

wobei die oberen eine höhere Priorität besitzen. Die aus den einzelnen in den Motiontracks eingestellten Gelenkwinkel resultierende Pose des Roboters kann dann in einer 3D-Vorschau betrachtet werden.

Es gibt die Möglichkeit die Posen durch einstellen jedes einzelnen Gelenkwinkels bis hin zu den Fingern zu erstellen indem man konkrete Winkel für jedes Gelenk angibt oder mithilfe von Slidern den richtigen Winkle einstellt. Oder man benutzt eine der anderen zahlreichen Methoden des Direct Editing wie z.B. Direct Editing, oder IK Edit Mode.

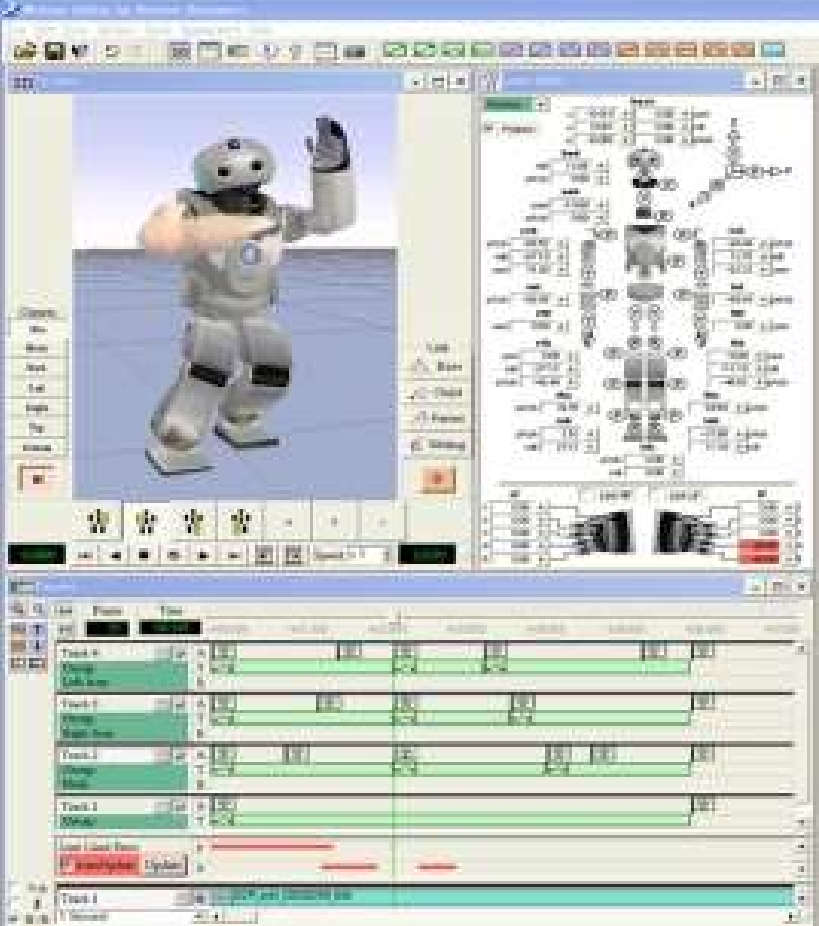

*Abbildung 6: Motion Editor*

# Direct Editing

#### Pose Edit Mode

Hierbei kann man in einer 3D-Ansicht jedes einzelne Gelenk mit der Maus anwählen wodurch alle Freiheitsgrade des Gelenks optisch hervorgehoben werde und mit Hilfe der Maus weiter verändert und editiert werden können.

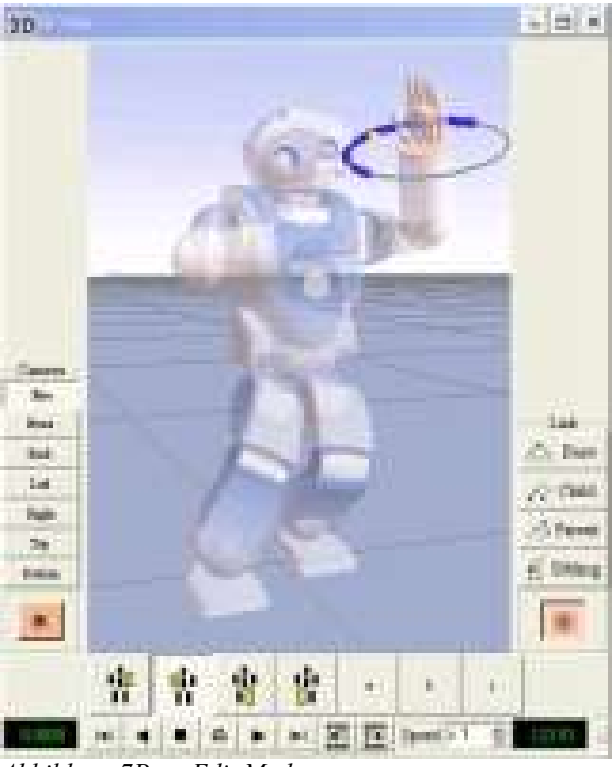

*Abbildung 7Pose Edit Mode*

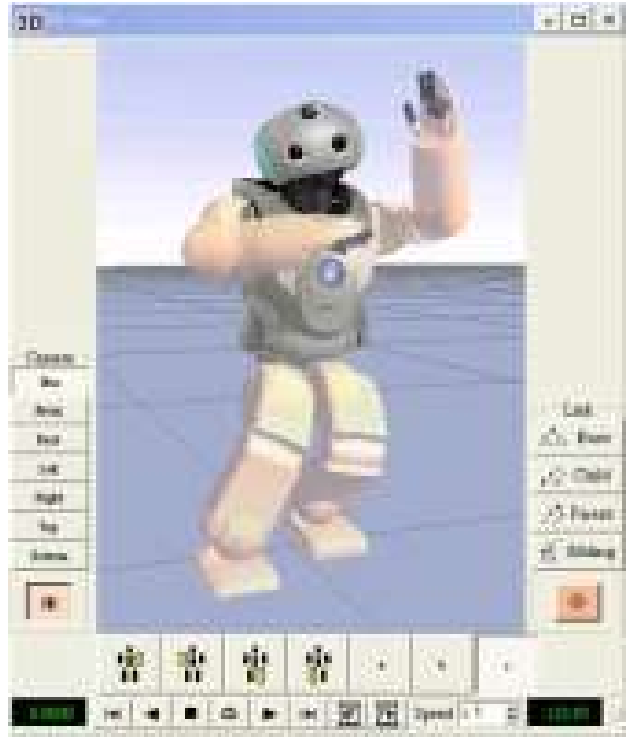

#### IK Edit Mode

Beim IK Edit Mode erzeugt man die Posen indem man die Position und die Ausrichtung eines Gelenkgliedes im Raum angibt und das Programm berechnet die dazu notwendigen Gelenkstellungen um diese Position und Ausrichtung zu generieren.

*Abbildung 8IK Edit Mode*

# Interpolation

Nachdem man nun alle für den gesamten Bewegungsablauf wichtigen Posen erstellt und sie zeitlich angeordnet hat, kann man das Programm die Bewegungen interpolieren lassen um eine kontinuierliche Bewegung zu erhalten. Dabei kann man zwischen verschiedenen Interpolationsverfahren wie linear, polynomial und Cubic Spline wählen, die aber auch kompilzierte Winkeltrajektorien produzieren können. Sollte es dabei zu einer Überschreitung der zulässigen Winkelgrenzen oder der Wikelbeschleunigungen kommen, so wird der Benutzer darüber informiert und es wird auf einem separaten Track angezeigt, wo und wann die Überschreitung stattfindet. Somit ist es möglich diese Bewegungen abzuändern, damit sie auch ausführbar bleiben.

Wenn man eine Bewegung oder Teilbewegung komplett erstellt hat, kann man diese natürlich auch speichern, und zum Beispiel von dem linken Arm auf den rechten kopieren, spiegeln oder invertieren, was die Erstellung einer langen und komplizierten Choreographie stark vereinfacht und auch Choreograpien mit mehreren sich synchron Bewegenden Robotern ermöglicht. Es besteht auch die Möglichkeit verschieden Bewegungen aneinander zu reihen und von einer Bewegung in die nächste überblenden zu lassen. Da dabei auch die Geschwindigkeiten und die Beschleunigungen der einzelnen Winkel von den zwei Bewegungen an der Nahtstelle möglichst glatt miteinander verkettet werde, erhält man am Ende eine sehr weiche und glatte Bewegung die sehr natürlich wirkt.

Alle Bewegungen können in einer 3D-Vorschau auch genau betrachtet und analysiert werden, wobei man die Position der virtuellen Kamera beliebig im Raum plazieren kann, bzw. auf ein bestimmtes Körperteil des Roboters fixieren kann um zum Beispiel die Bewegung des Beckens zu analysieren. Dadurch kann man die komplette Bewegung im Vorfeld anschauen und Feintuning an der Choreographie betreiben, denn man kann sowohl die Start- wie auch die Endzeit der Simulation einstellen und das ganze auch in einer Schleife oder mit verschiedenen Geschwindigkeiten ablaufen lassen.

# Foot Trajectory Editor

Ein sehr wichtiges Merkmal des Foot Trajectory Editors ist, dass es denselben Gait Pattern Generator und Motion Stabilizer verwendet, wie der SDR-4X selber. Der Gait Patern Generator berechnet die Trajektorien für die Position und Orientierung der Füße aus verschiedenen Schrittkommandos, die Merkmale wie z. B. Schrittweite und Schrittfrequenz beinhalten.

Der Motion Stabilizer erhält diese Schrittmuster, die Bewegung des Beckens und die restlichen Gelenkwinkel des Körpers und errechnet daraus die Bewegungen jedes Gelenks des Roboters die für eine stabile und dem ZMP-Verfahren entsprechende Fortbewegung notwendig sind.

Dadurch kann man die gesamte Bewegung virtuell testen, und erst wenn die Bewegung sicher und stabil ausgeführt werden kann, werden die entsprechenden Bewegungsdaten erzeugt, die dann auf den Roboter übertragen werden können. Dabei werden nur die Schrittkommandos und ausgewählte Winkelwerte des Beckens und des restlichen Körpers übertragen, denn der Controler im SDR-4X ist in der Lage aus diesen wenigen Werten die komplette Bewegung herauszurechnen, wodurch das Datenvolumen, das übertragen werden muss deutlich reduziert werden kann.

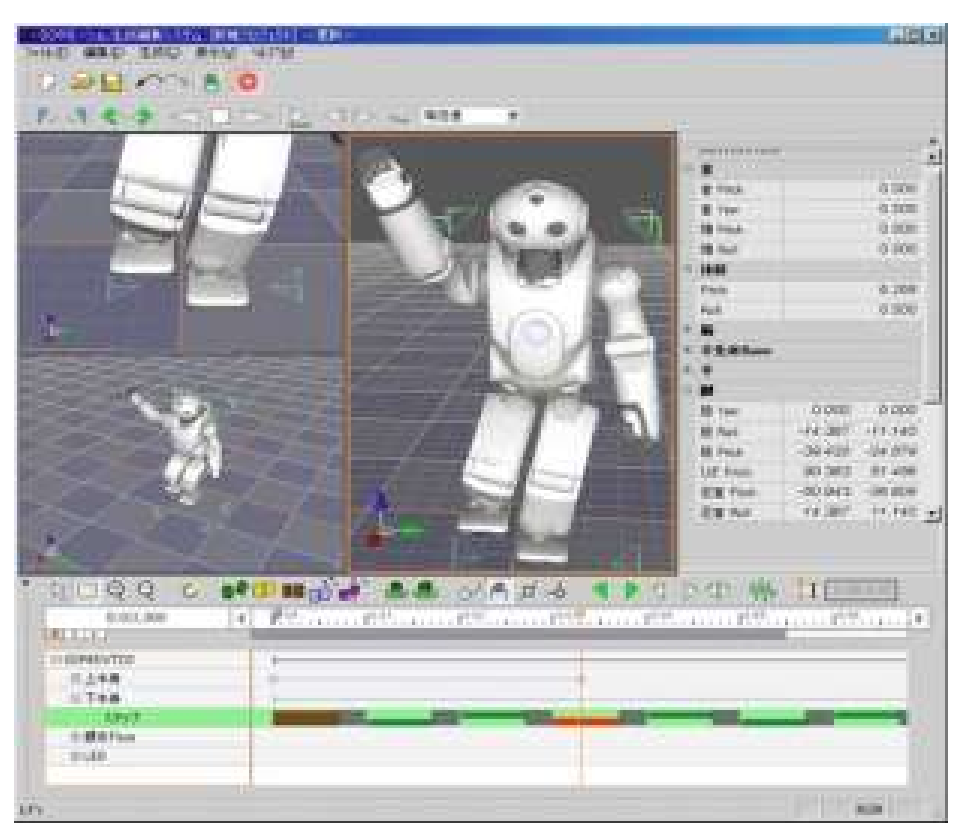

*Abbildung 9: Foot Trajectory Editor*

### Erstellen von Schrittmustern

Die verschiedenen Schrittmuster (gait pattern) werden durch verschiedene Schrittparamter, wie die Orientierung und Landeposition des Fusses, Schritthöhe und Weite erzeugt. Dabei werden verschieden Tanz- und Laufschritte durch einen zugehörigen Parametersatz charakterisiert und diese können dann im Foot Trajectory Editor ebenfalls auf einer Zeitleiste arrangiert werden, damit sich der Roboter wie gewünscht im Raum bewegen kann. Somit muss der Benutzer sich nicht um die genauen Trajektorien der Füße kümmern, denn diese werden durch die Software aus den Schrittparametern errechnet. Ebenfalls in einer Zeitleiste wird dann jeweils die Stand- und Schwungphase der Füße visualisiert.

Dabei werden die Gelenkwinkel der Knie und im Fußgelenk durch Inverse Kinematik zwischen der Orientierung und der Position des Becken und der Position und der Orientierung der Füße errechnet. Auch im Foot Trajectory Editor besteht die Möglichkeit die Fortbewegung in einer 3D-Vorschau zu analysieren und und zu testen. Dazu kann außerdem dir Bewegung des Oberkörpers aus dem Motion Editor integriert und zu einer Gesamtbewegung abgestimmt werden. Falls keine Bewegungen des Oberkörpers vorliegen dann besteht auch die Möglichkeit beim Roboter auf das Software-Modul 'Gait-Synchronous Arm Motion Generator' zurückzugreifen, das beim gehen die Arme zu den Schritten synchronisiert mitschwingen läßt.

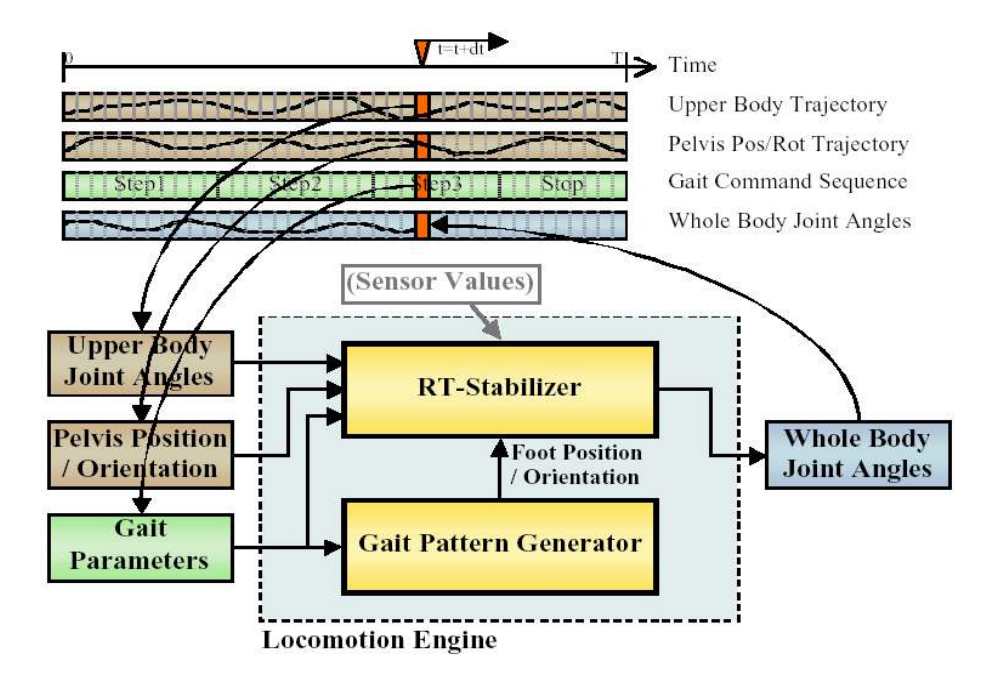

*Abbildung 10: real-time Stabilisierung*

# Stabilisierung

Desweiteren kann man im Foot Trajectory Editor die gesamte Bewegung auf ihre Ausführbarkeit hin testen, bevor man sie auf den Roboter überträgt. Dazu werden die Daten aus dem Gait Pattern Generator und die Gelenkwinkel des Oberkörpers dem real-time Stabilizer übergeben, der dann entsprechende Änderungen vornimmt um die Fortbewegung zu stabilisieren. In der Software wird dazu der gleiche Stabilizer verwendet wie im Roboter, nur das beim virtuellen Test die Sensordaten, die im Roboter anfallen, vernachlässigt werden. Denn um eine stabile und sichere Fortbewegung auch auf unebener Fläche zu gewährleisten besitzt der SDR-4X mehrere Sensoren. Er besitzt unter jedem Fuß 4 Kräftesensoren um um die Orientierung des Fußes genau messen zu können. Außerdem sind noch im Oberkörper Winkel- und Beschleunigungssensoren für jede Achse im Oberkörper integriert und dazu noch 2 Beschleunigungssensoren in jedem Bein, wodurch sehr genau die aktuelle Position errechnet werden kann um gegebenenfalls auf sich ändernde Neigungen der Lauffläche zu reagieren, bzw. bei einem äußeren Einwirken einen Sturz so weit es möglich ist zu vermeiden. Das ganze geschieht im Roboter in Echtzeit indem die einzelnen Zeitleisten in diskrete Zeitintervalle zerlegt werden und hierfür die entsprechenden Werte in den Stabilizer eingegeben werden, der dann die entsprechenden stabilisierten Gelenkwinkel des gesamten Körpers ausgibt (Abb. 10).

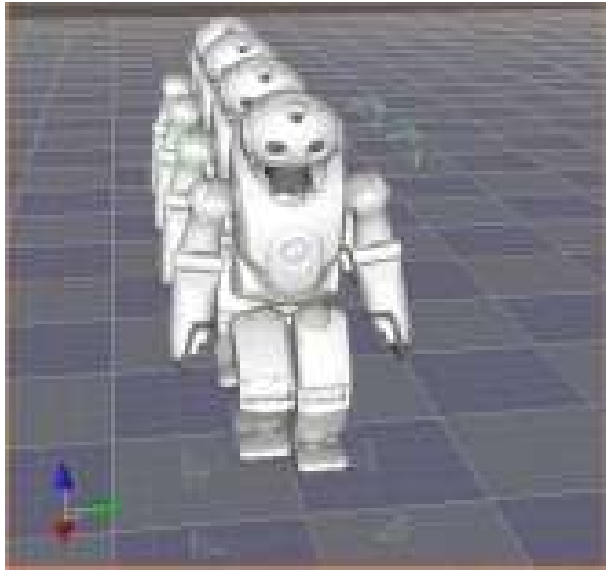

*Abbildung 11*

Die gleiche Bewegung, nachdem sie stabilisiert wurde. Man kann deutlich sehen, wie der Oberkörper bei jedem Schritt mitverlagert wird

Hier sieht man eine Schrittfolge die erstellt wurde und dem Stabilizer übergeben wird.

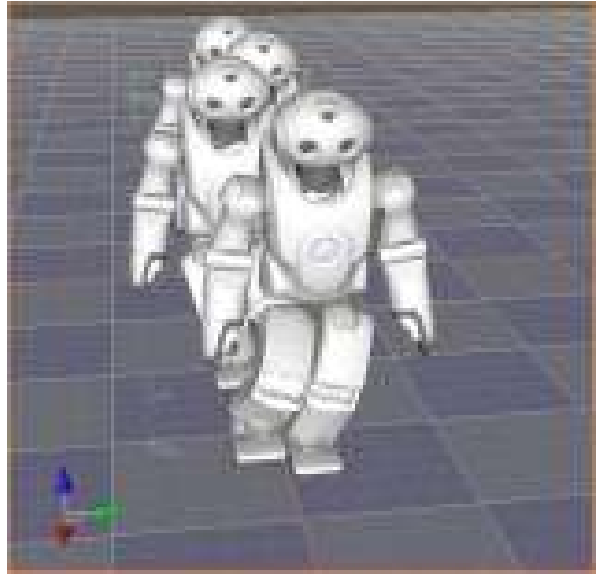

*Abbildung 12*

# Zusammenfassung

Das SDR Motion Creating System ist ein leistungsfähiges und leicht zu bedienendes Tool um schnell und unkomplieziert eine Bewegungsperformance für den Sony SDR-4x zu erstellen und zu testen. Da keine expliziten Robotik Kenntnisse notwendig sind, ist es auch für Designer, Künstler und Ingeniere geeignet, die damit schnelle Erfolge erzielen können.

Mit den Motion Editor können alle Gelenk des Oberkörpers und des gesamten Körpers kontrolliert werden um eine elegante und ansehnliche Bewegungen zu erzeugen.

Der Foot Trajectory Editor ermöglicht es den Roboter auf verschiedenste Art und Weise Laufen und Gehen zu lassen, wobei man zudem noch Bewegungen des Oberkörpers aus dem Motion Editor importieren kann um beides simultan ausführen zu können. Diese Gesamtbewegung wird dann durch den Stabilizer entsprechend dem ZMP-Verfahren stabilisiert und es werden die Bewegunsdaten erzeugt, die man dann auf den echten Roboter mithilfe eines Memorysticks oder durch W-LAN übertragen und ablaufen lassen kann.

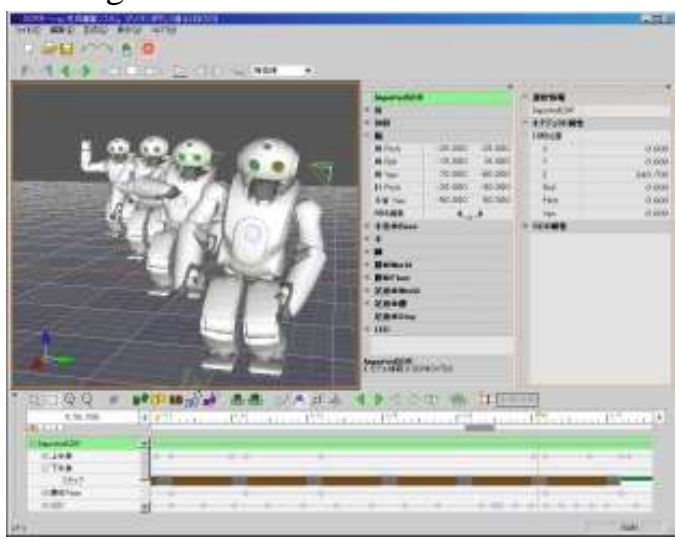

Abbildung 13: Erstellte Choreographie

Abbildung 14: Ausführung der erstellten Choreographie

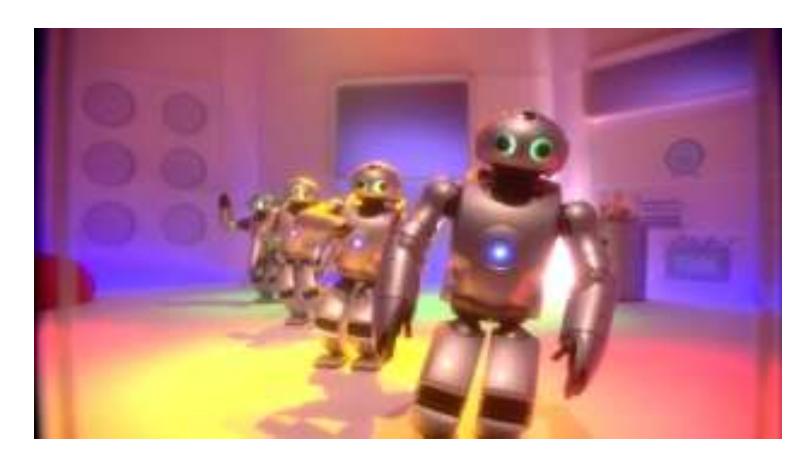

# Abbildungsverzeichniss

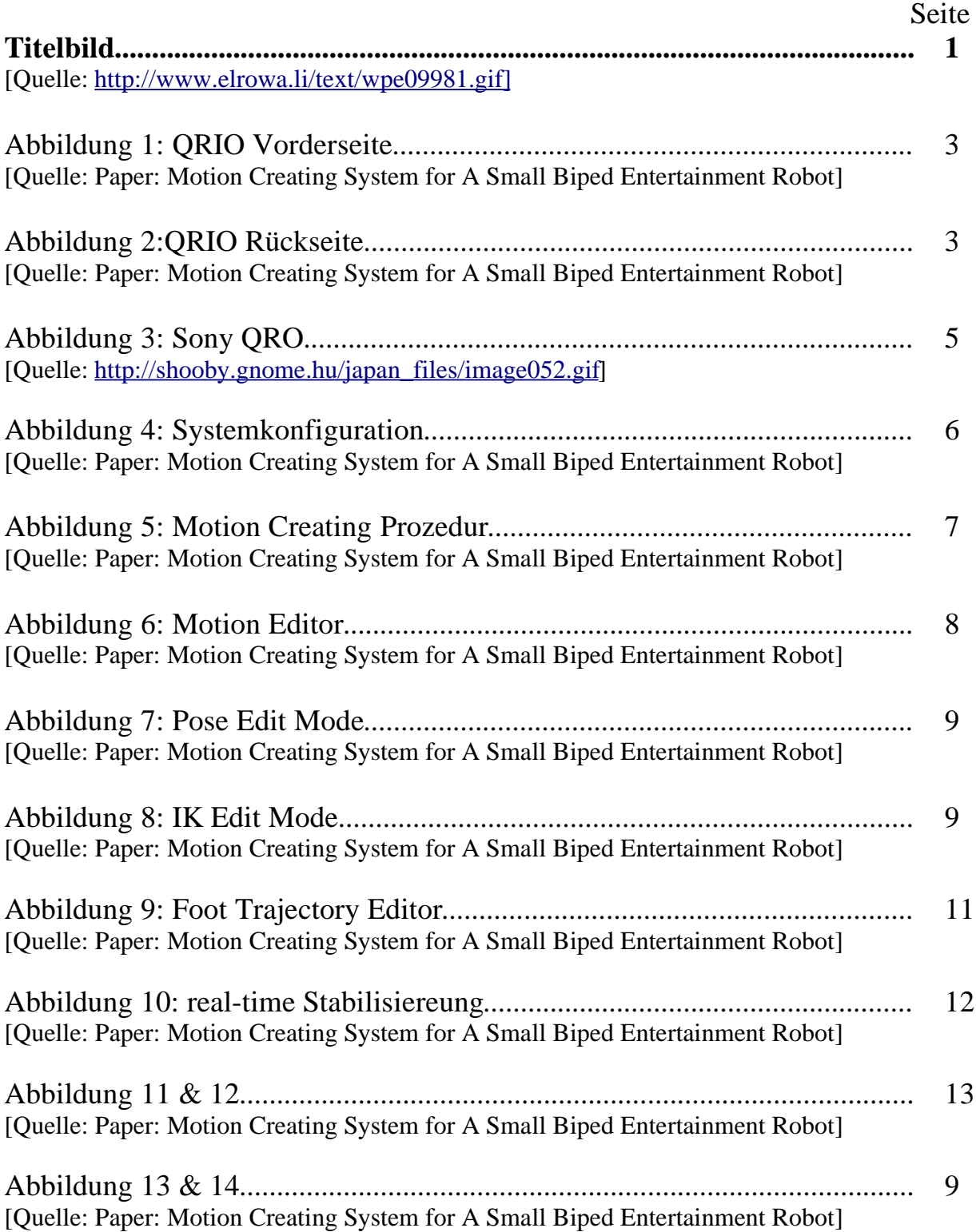

# Quellen

http://ag47.informatik.uni-bremen.de/ger/bereich.php?id=5&details=ja http://ag47.informatik.uni-bremen.de/ger/projekt.php?id=3&details=ja http://www.sony.net/SonyInfo/QRIO/technology/index\_nf.html http://www.aibo-friends.com/contentid-62.html http://www.sony.net/SonyInfo/News/Press/200203/02-0319E/

Papers

#### **Motion Creating System for A Small Biped Entertainment Robot**

(Yoshihiro Kuroki, Bill Blank, Tatsui Mikami, Patrick Mayeux, Atsushi Miyamoto, Robert Playter, Kne'ichiro Nagasaka, Narc Raibert, Masakuni Nagano, Jin'ichi Yamaguchi) http://www.techfak.uni-bielefeld.de/~rhaschke/lehre/WS04/humanoids/papers/qrio-motion.pdf